# Unstructured Information Processing with Apache UIMA

CSE 392, Computers Playing Jeopardy!, Fall 2011 Stony Brook University

http://www.cs.stonybrook.edu/~cse392

# What is UIMA?

- UIMA is a framework, a means to integrate text or other unstructured information analytics
- Reference implementations available for Java, C++ and others
- 0 An Open Source project under the umbrella of the Apache Foundation

http://uima.apache.org

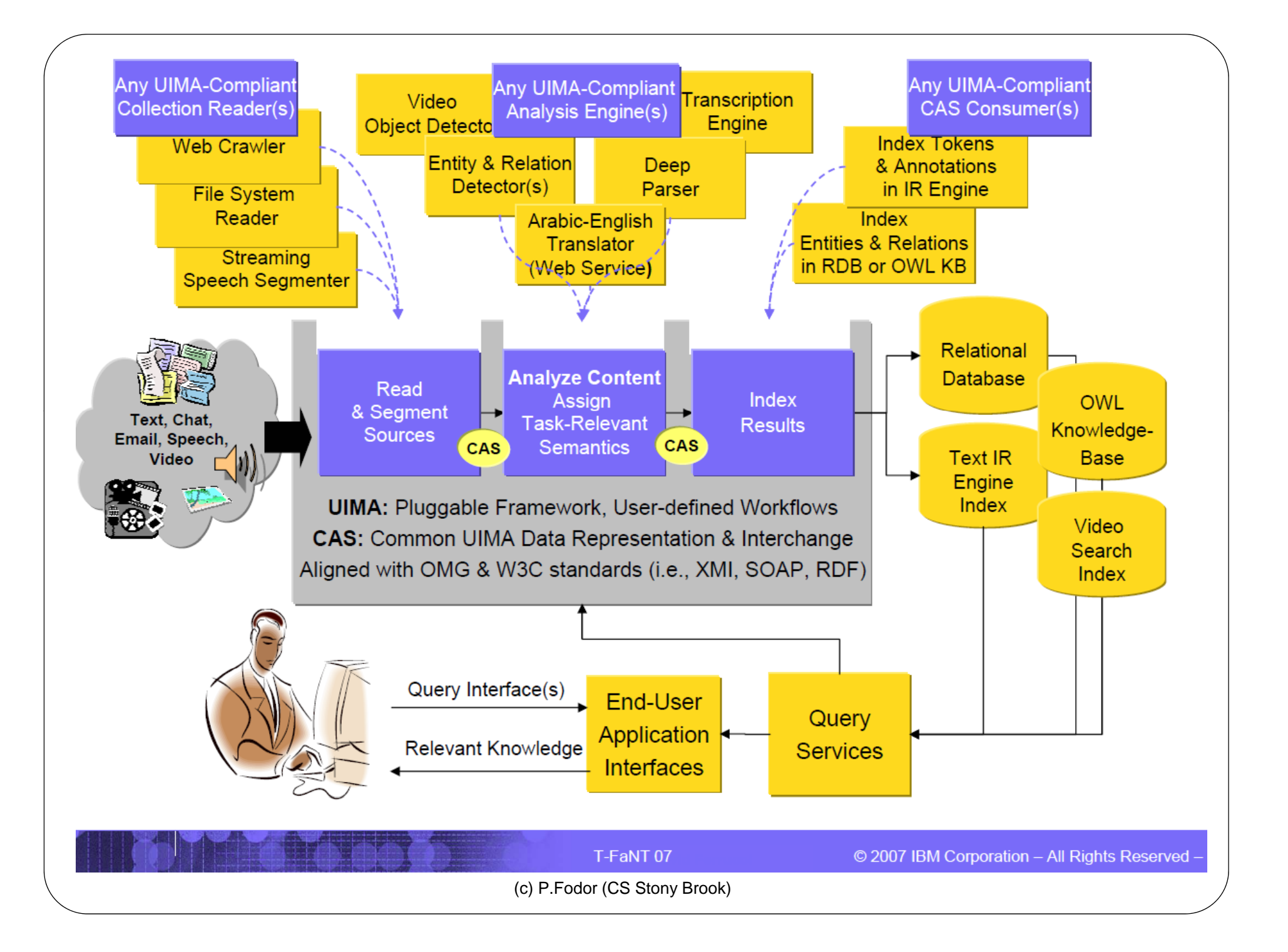

### Analytics Frameworks

- $\bullet$ EXAMPLE: find all telephone numbers in running text
- Regular expression:  $(([0-9]\{3\})|[0-9]\{3\})$  -?  $[0-9]\{3\}$  -?  $[0-9]\{4\}$ 
	- How to feed this further processing?
	- How to query current knowledge and add information to knowledge?
	- Acquiring technology from external vendors, free software projects, etc?
	- . How to mix technologies?
- Ad-hoc in-line annotations, e.g., modify text to include annotations: This/DET happy/ADJ puppy/N
	- Gets very messy very quickly: (S (NP (This/DET happy/ADJ puppy/N) (VP eats/V (NP (the/DET bone/N)))

# Standoff Annotations

- Do not modify the text, BUT Keep the annotations as offsets within the original text
- UIMA is built with standoff annotations at its core.
- Example:

He said the project can't go own. The funding is lacking.

0123456789012345678901235678901234567890123456789012345678

Sentence Annotation: 0-33, 36-58.

# **Type Systems**

- Key to integrating analytic packages developed by independent vendors.
- Clear metadata about
	- Expected Inputs
		- Tokens, sentences, proper names
	- Produced Outputs
		- Parse trees, focus
- The framework creates an unified typesystem for a given set of annotators being run.

### UIMA Concepts

- Common Annotation Structure or CAS
	- Subject of Analysis (SofA or View)
	- JCas
- Feature Structures
	- Annotations
- Analysis Engines

# UIMA tutorial

- http://uima.apache.org/downloads/releaseDocs/2.1.0 incubating/docs/html/tutorials\_and\_users\_guides/tutorials\_and\_users\_ guides.html
- $\bullet$ Analysis Engine that identifies room numbers in text:
- $\bullet$  Example CS patterns: CompSci-1145, CS-1020, CS2030
	- Regular Expression Pattern:
	- $(CompSci | CS ) -? (1 | 2) [0-9] [0-9] [0-9]$
- $\bullet$  Steps:
	- 1 Define the CAS types that the annotator will use.
	- 2 Generate the Java classes for these types.
	- 3 Write the actual annotator Java code.
	- 4 Create the Analysis Engine descriptor.
- 5 Test the annotator.

#### The XML descriptor

**<?xml version="1.0" encoding="UTF-8" ?>**

**<typeSystemDescription xmlns="http://uima.apache.org/resourceSpecifier">**

**<name>TutorialTypeSystem</name>**

**<description>Type System Definition for the tutorial examples -**

**as of Exercise 1</description>**

**<vendor>Apache Software Foundation</vendor>**

**<version>1.0</version>**

**<types>**

**<typeDescription>**

**<name>org.apache.uima.tutorial.RoomNumber</name>**

**<description></description>**

**<sup yp p yp ertypeName>uima.tcas.Annotation</supertypeName>**

**<features>**

**<featureDescription>**

**<name>building</name>**

**<description>Building containing this room</description>**

**<rangeTypeName>uima.cas.String</rangeTypeName>**

**</featureDescription>**

**</features>**

**</typeDescription>**

**/t </types>**

**</typeSystemDescription>**

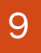

#### The Analysis Engine code

**package org.apache.uima.tutorial.ex1;**

```
import java.util.regex.Matcher;
```
**import java.util.regex.Pattern;**

```
import
```

```
org.apache.uima.analysis_component.JCasAnnotator_ImplBase;
import org.apache.uima.jcas.JCas;
import org.apache.uima.tutorial.RoomNumber;
```

```
public class RoomNumberAnnotator extends
  JCasAnnotator_ImplBase {
```
**private Pattern myPattern =** 

**Pattern.compile("\\b[0-4]\\d-[0-2]\\d\\d\\b"); p ( \\ [ ]\\ [ ]\\ \\ \\ );**

#### The Analysis Engine code

```
public void process(JCas aJCas) {
         // get document text
         Stri d () ng docText = aJCas.getDocumentText();
         // search for room numbers
         Matcher matcher = myPattern.matcher(docText);
         it 0 n pos = 0;
         while (matcher.find(pos)) {
                  // found one - create annotation
                  RoomNumber annotation new RoomNumber(aJCas);  annotation = new 
                  annotation.setBegin(matcher.start());
                  annotation.setEnd(matcher.end());
                  annotation setBuilding("Yorktown"); annotation.setBuilding("Yorktown");
                  annotation.addToIndexes();
                  pos = matcher.end();
         }
...}
```
11

#### UIMA Document Anal yzer

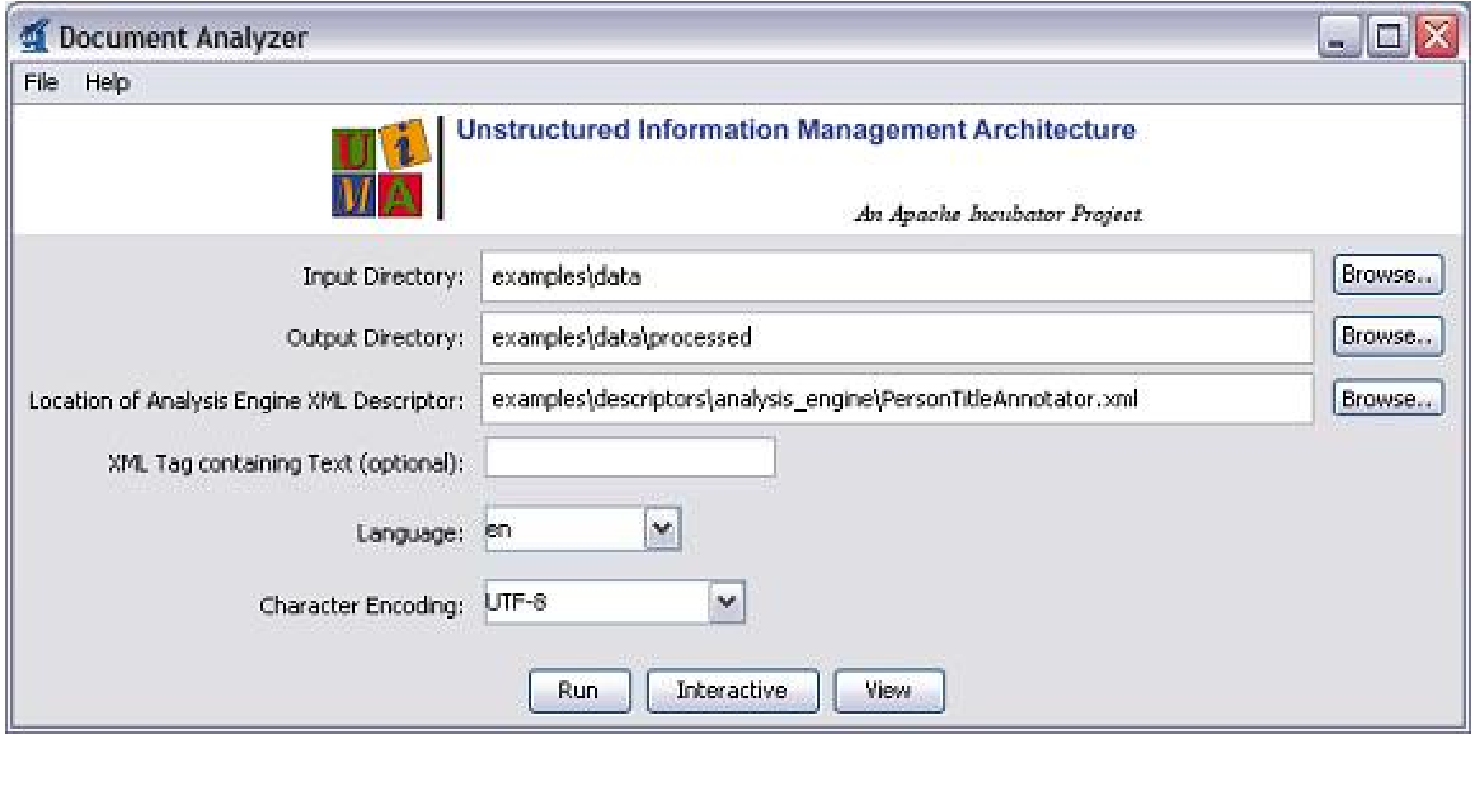

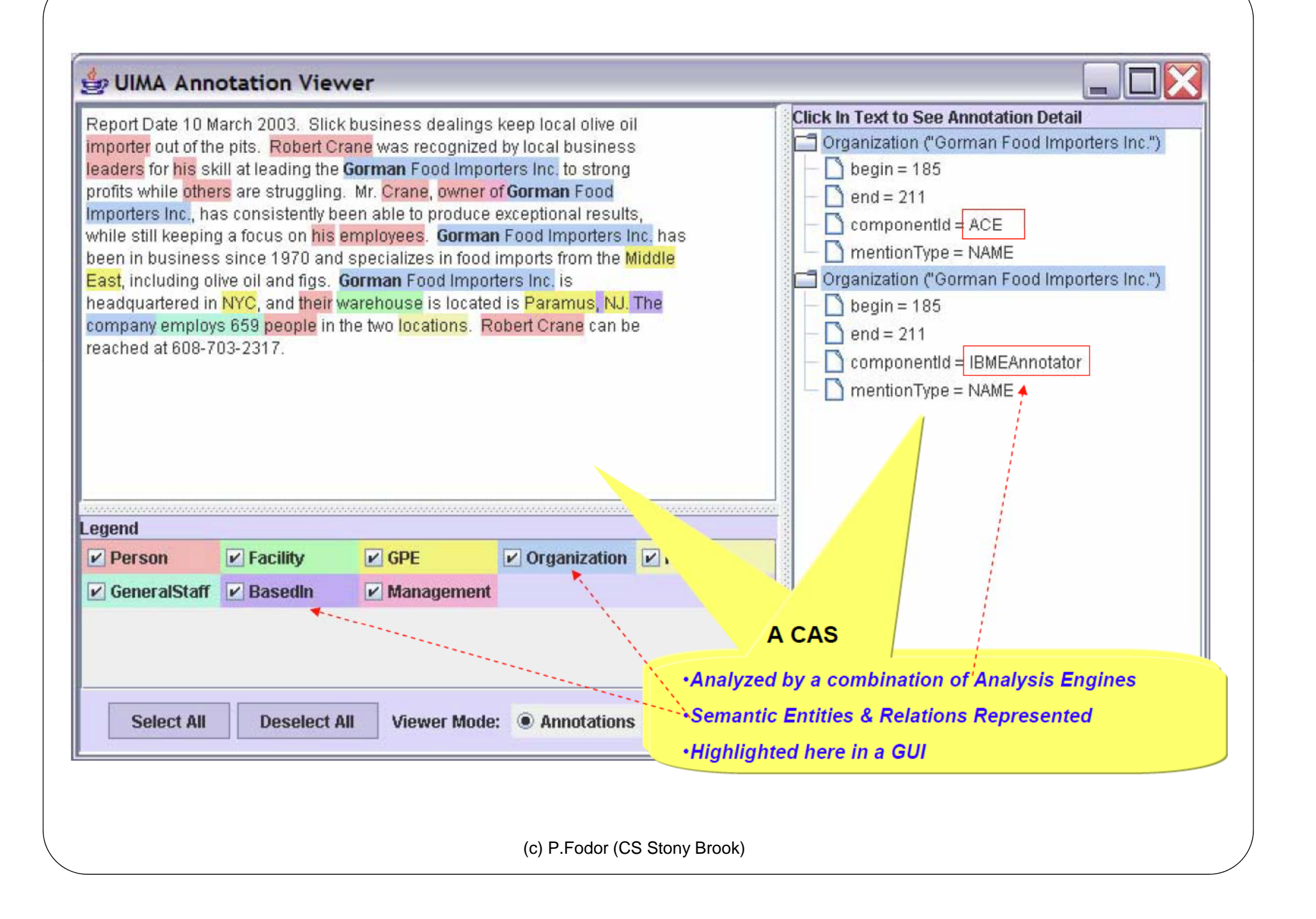

### Future assignment

 Create UIMA annotator for rooms in Computer Science ( CompSci | CS ) -? (1|2) [0-9][0-9] [0-9]

1. Download eclipse

at <u>http://www.eclipse.org/downloads/packages/eclipse</u> ide-java-developers/indigor

- 1.1 Install Eclipse Modeling Framewor k
	- http://www.eclipse.org/modeling/emf/updates/

Go to help -> Install new software

- 2. Go to help  $\geq$  Install new software
- 3. Add http://www.apache.org/dist/uima/eclipse-update- $\overline{\text{site}/\,}$  and install all updates and restart eclipse
- 4. Download the SDK

at <u>http://uima.apache.org/downloads.cgi</u> (Do not download the source, the examples will not work)

- 5. Extract the SDK into a directory.
- 6. Set up a class path variable named UIMA\_HOME, whose value is the directory where you installed the UIMA SDK. This is done as follows:
- Go to Window → Preferences → Java → Build Path → Classpath Variables.
- Click "New"
- Enter UIMA\_HOME (all capitals, exactly as written) in the "Name" field.
- Enter your installation directory (e.g. C:/Program Files/apache-uima) in the "Path" field
- 16 Click "OK" in the "New Variable Entry" dialog

- 6. (cont.)
- Click "OK" in the "Preferences" dialog

If it asks you if you want to do a full build, click "Yes"

- 7. Select the File  $\rightarrow$  Import menu option, Select "General/Existing Project into Workspace" and click the "Next" button.
- 8. Browse to the SDK and you should see uimaj-examples.
- 9. Click finish.

• 10. Now, the first step which you actually \*do\* something is when you open the "TutorialTypeSystem.xml" with the "Component Descriptor Editor". The first time I right clicked the file to try to open this file it was not in the menu. To fix this, I had to restart eclipse with the - clean option. It was there after I restarted.